## **ROBOTIS STEM**

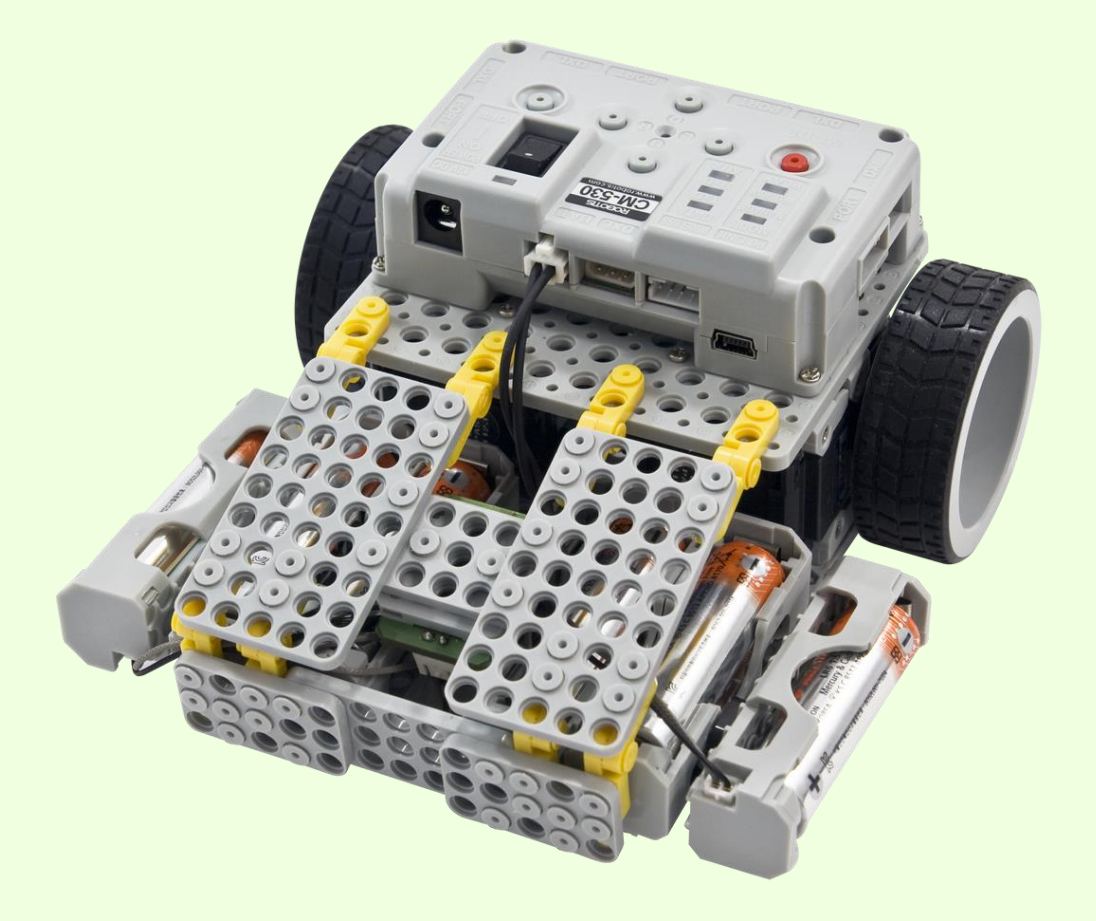

## SEQUENTIAL COMMAND ROBOT

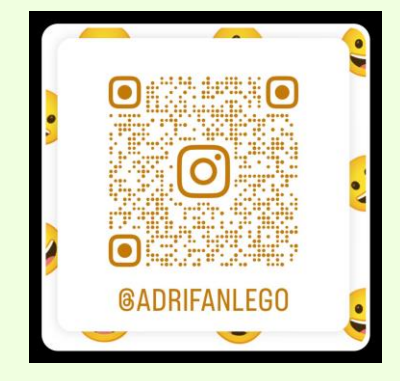

ADRIÁN VIVANCOS MADRUGA

adrianvivancossim@gmail.com

https://www.facebook.com/adrian.vivancos.58

https://instagram.com/adrifanlego?igshid=ZDdkNTZiNTM=

## PROGRAMACIÓN

**Paso 1:** Iremos a la página de robotis.com > support > download:

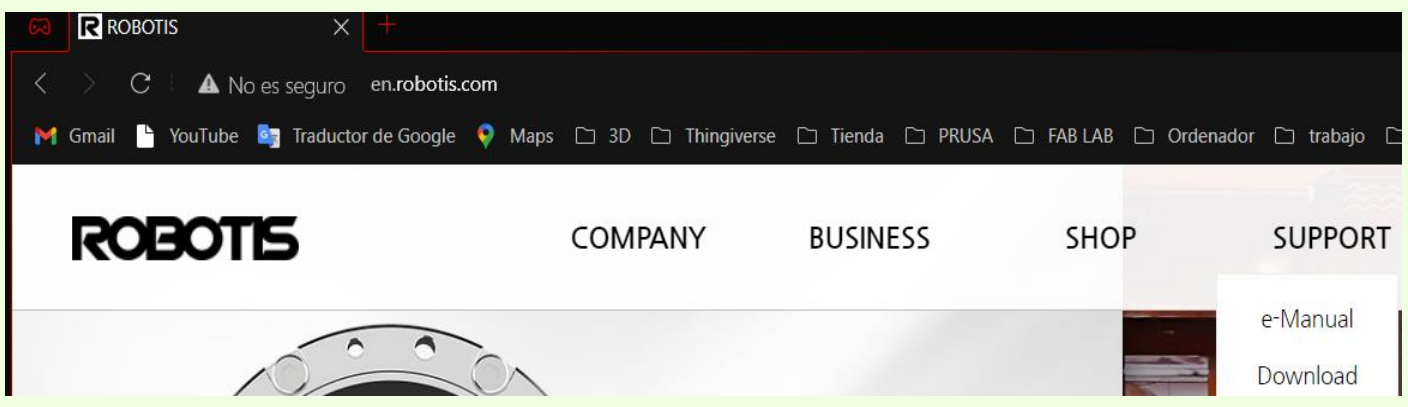

**Paso 2:** Bajamos un poco hasta y clicaremos en el círculo que pone "Software":

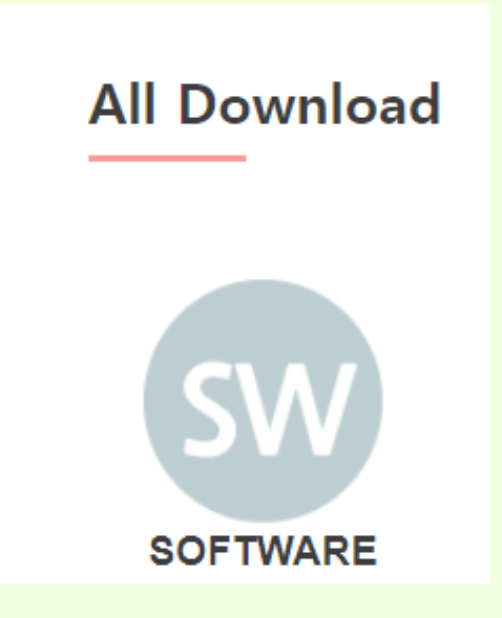

**Paso 3:** Buscaremos la sección que pone "RoboPlus" y seleccionaremos el sistema operativo de nuestro ordenador.

## **RoboPlus**

Software for ROBOTIS products based on GUI. (Version 1.0 of Task, Motion, Manager, Wizard - Integrated Install/Uninstall and Update) e-Manual

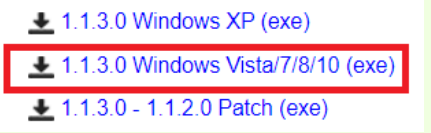

**Paso 4:** ejecutaremos el instalador, seleccionamos el idioma español, aceptamos los términos y pulsamos siguiente hasta finalizar.

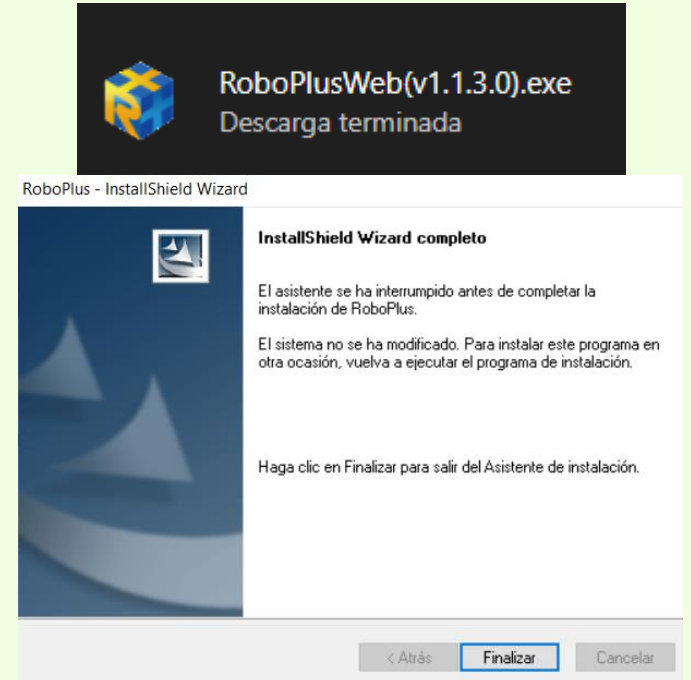

**Paso 5:** Abrimos el programa:

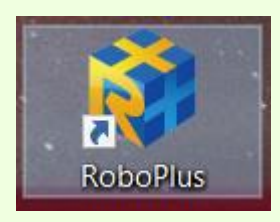

**Paso 6:** Una vez abierto, seleccionamos la opción "RoboPlus Task":

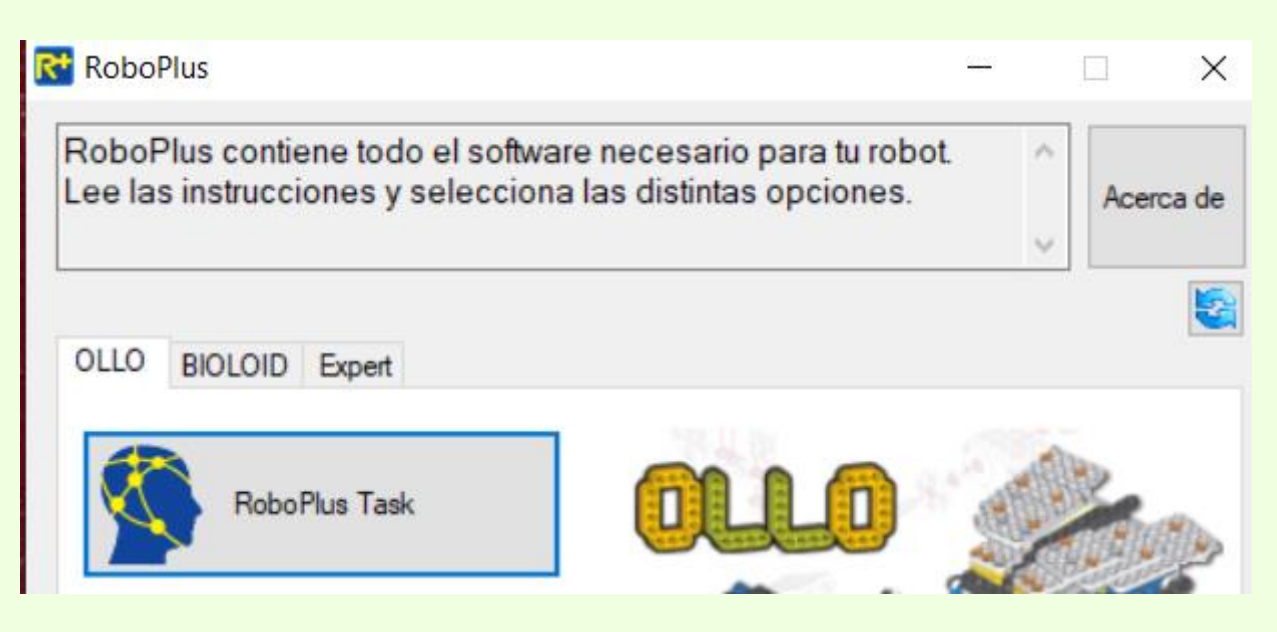

**Paso 7:** Se abrirá una ventana. En ella, iremos a la parte superior y pulsaremos la opción de "controlador":

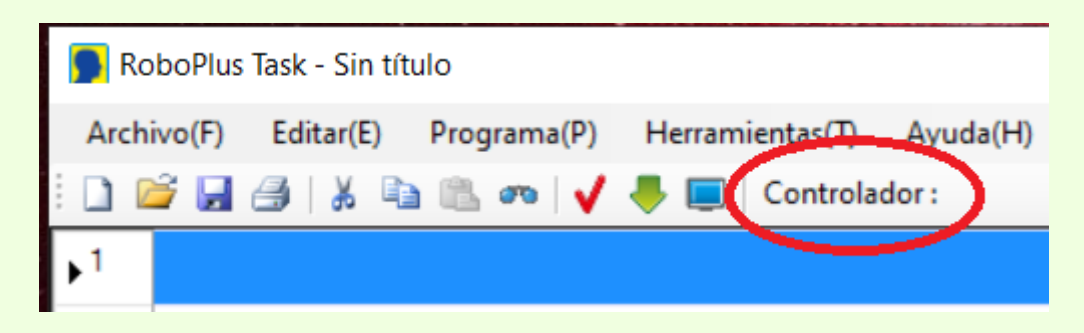

**Paso 8:** Seleccionamos la versión del firmware, que en nuestro caso es la 1.0. Posteriormente, seleccionamos nuestra placa, que será la "CM-530", aceptamos y salimos:

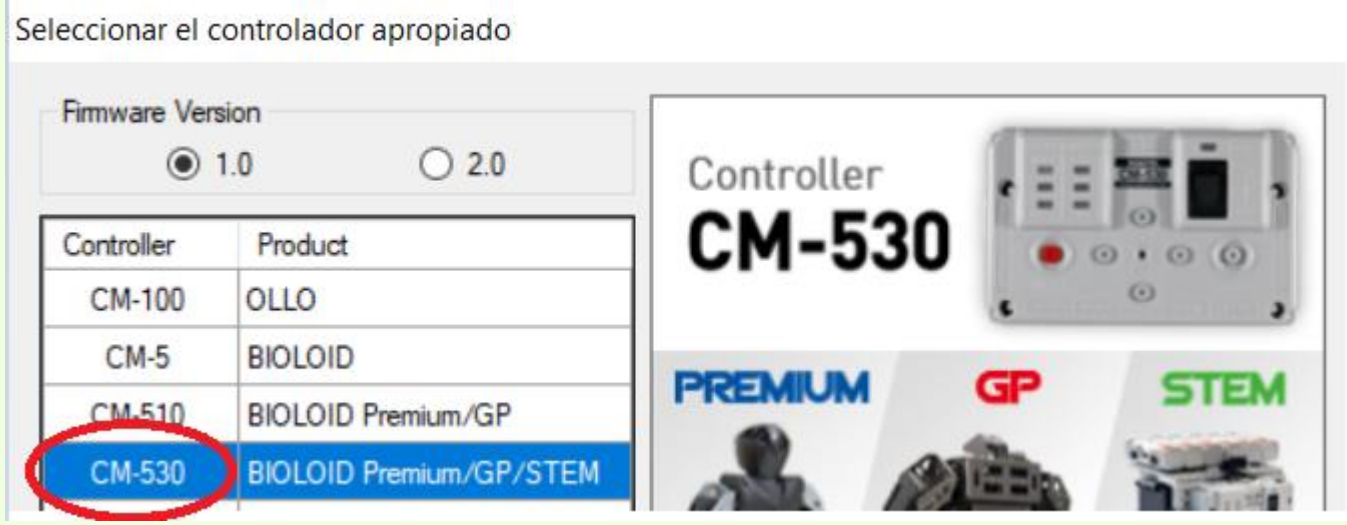

**Paso 9:** Iremos al apartado de ayuda y seleccionaremos el apartado de ejemplos:

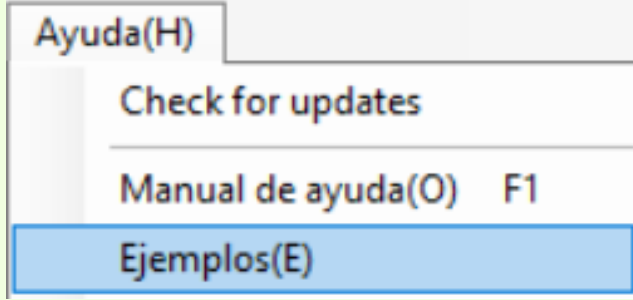

**Paso 10:** Se abrirá una ventana, en ella seleccionaremos la opción que dice "Bioloid STEM Standard Example":

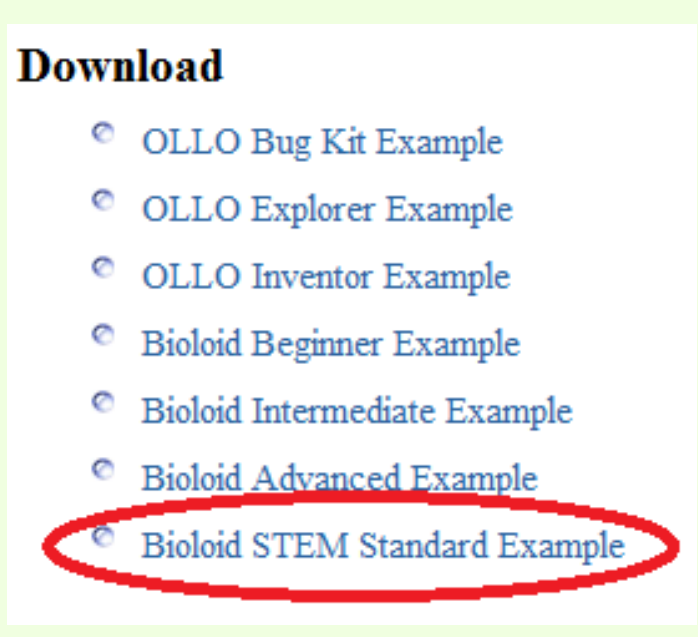

**Paso 11:** En la siguiente pantalla, veremos los robots que podemos construir con nuestro kit, pero nosotros nos centraremos en descargar el siguiente programa:

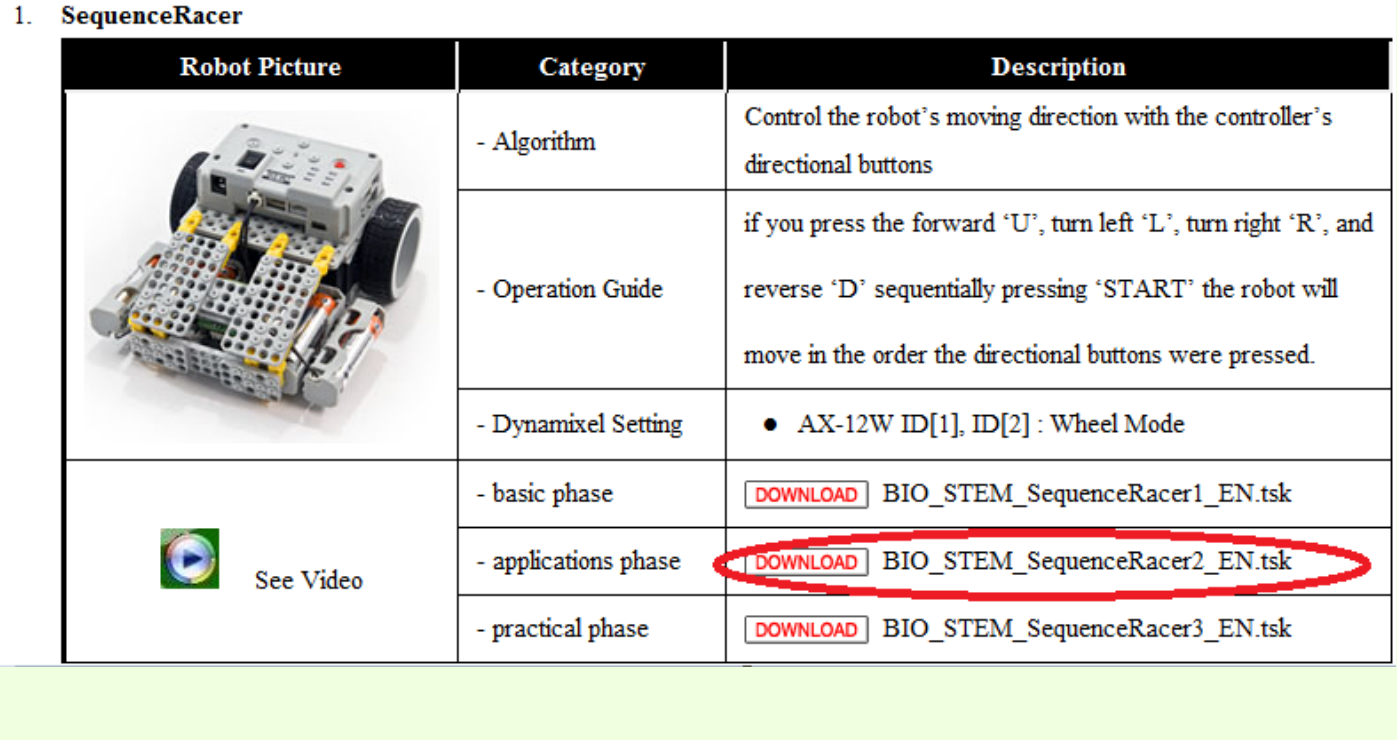

 $\mathbf{1}$ 

**Paso 12:** Una vez que tengamos el programa tendremos que configurar la velocidad de los motores y el tiempo de giro para adaptarlo a nuestro tablero:

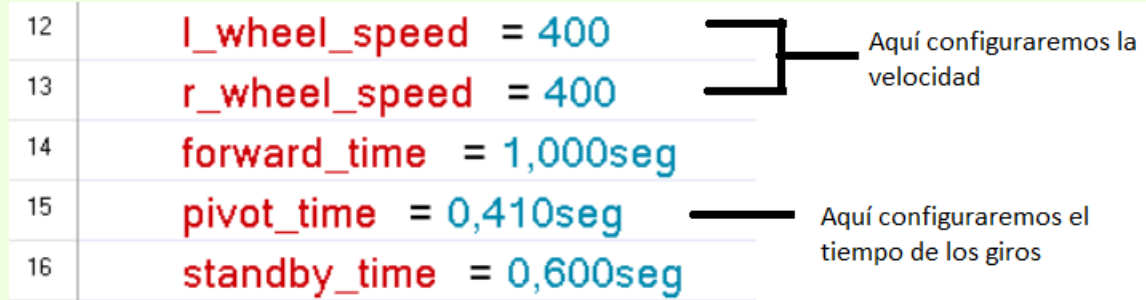

**ADVERTENCIA**: El robot reacciona de distintas maneras con el tablero, por lo que tendremos que programarlo nosotros mismos una vez que tengamos nuestro tablero hecho, dependiendo de cómo sea la superficie.

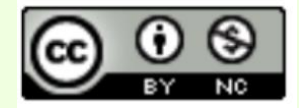

Esta obra está bajo una [licencia de Creative Commons Reconocimiento-NoComercial 4.0 Internacional](http://creativecommons.org/licenses/by-nc/4.0/)

El texto y las imágenes son de autoría propia excepto las obtenidas del libro de instrucciones del material Robotis STEM